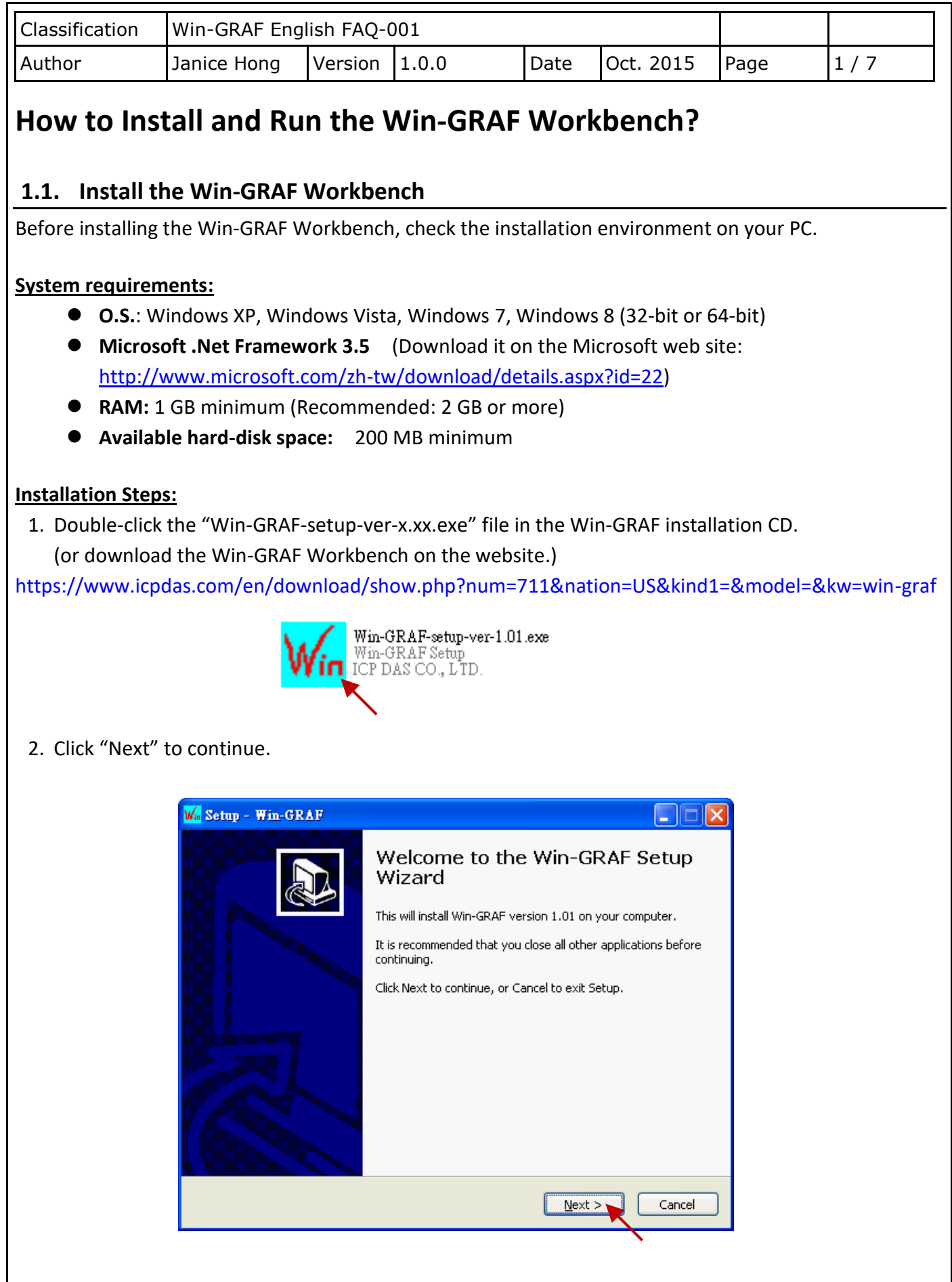

ICP DAS Co., Ltd. Technical Document

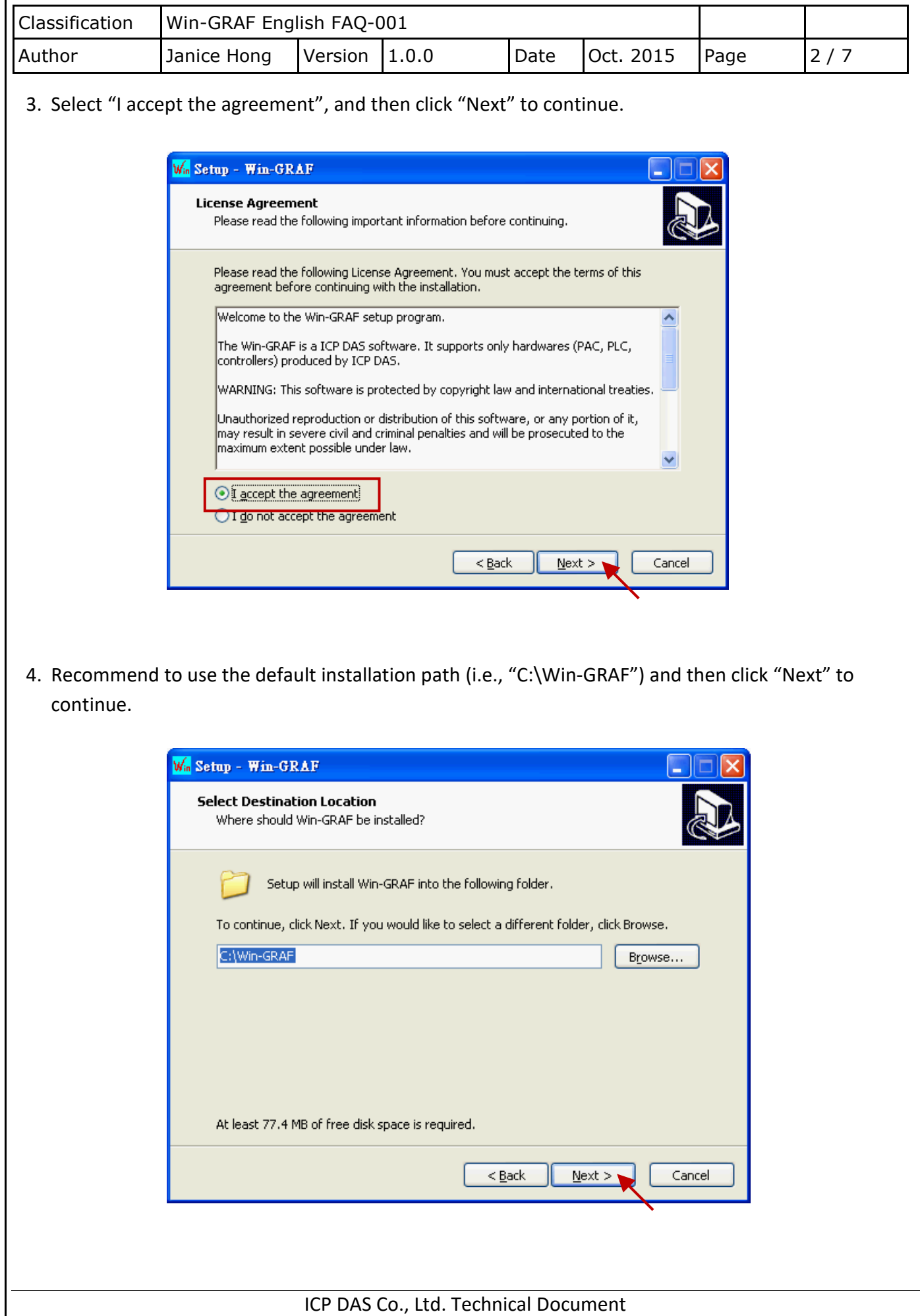

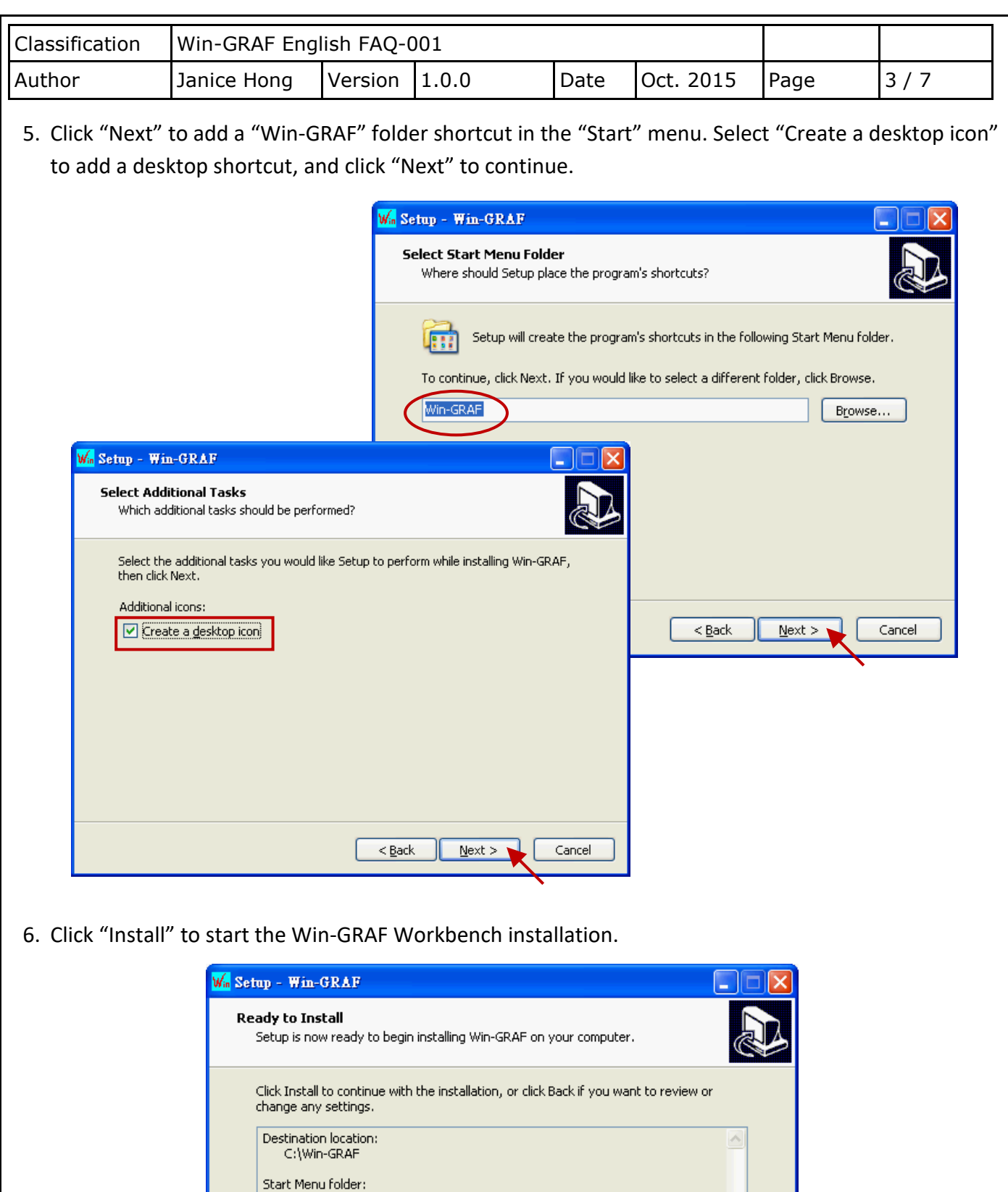

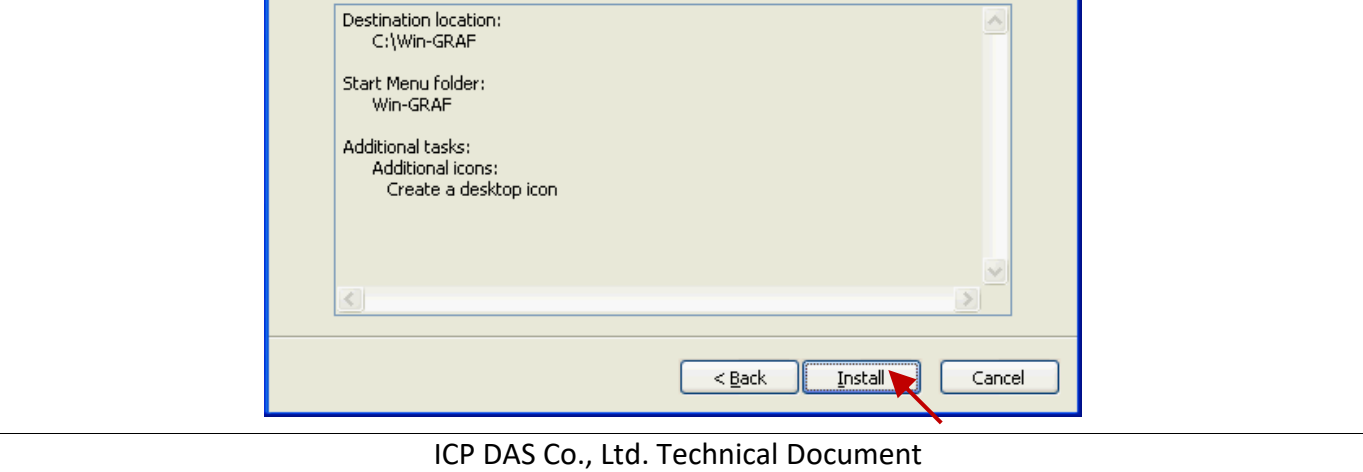

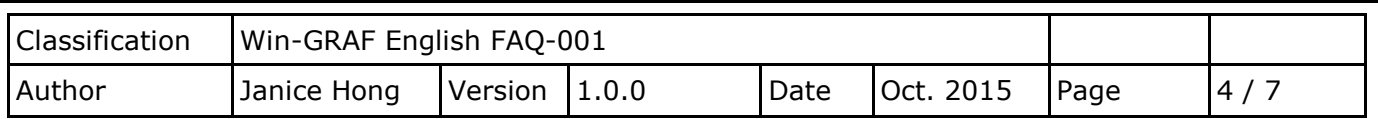

- 7. Before the end of the installation, you will see a pop up window and it displays:
	- a. The legal Win-GRAF Workbench is delivered with a legal Win-GRAF Dongle distributed by ICP DAS. Please always plug the Win-GRAF Dongle in your PC while running it.
	- b. To run the Win-GRAF, require Microsoft ".Net FrameWork 3.5" installed in your PC.

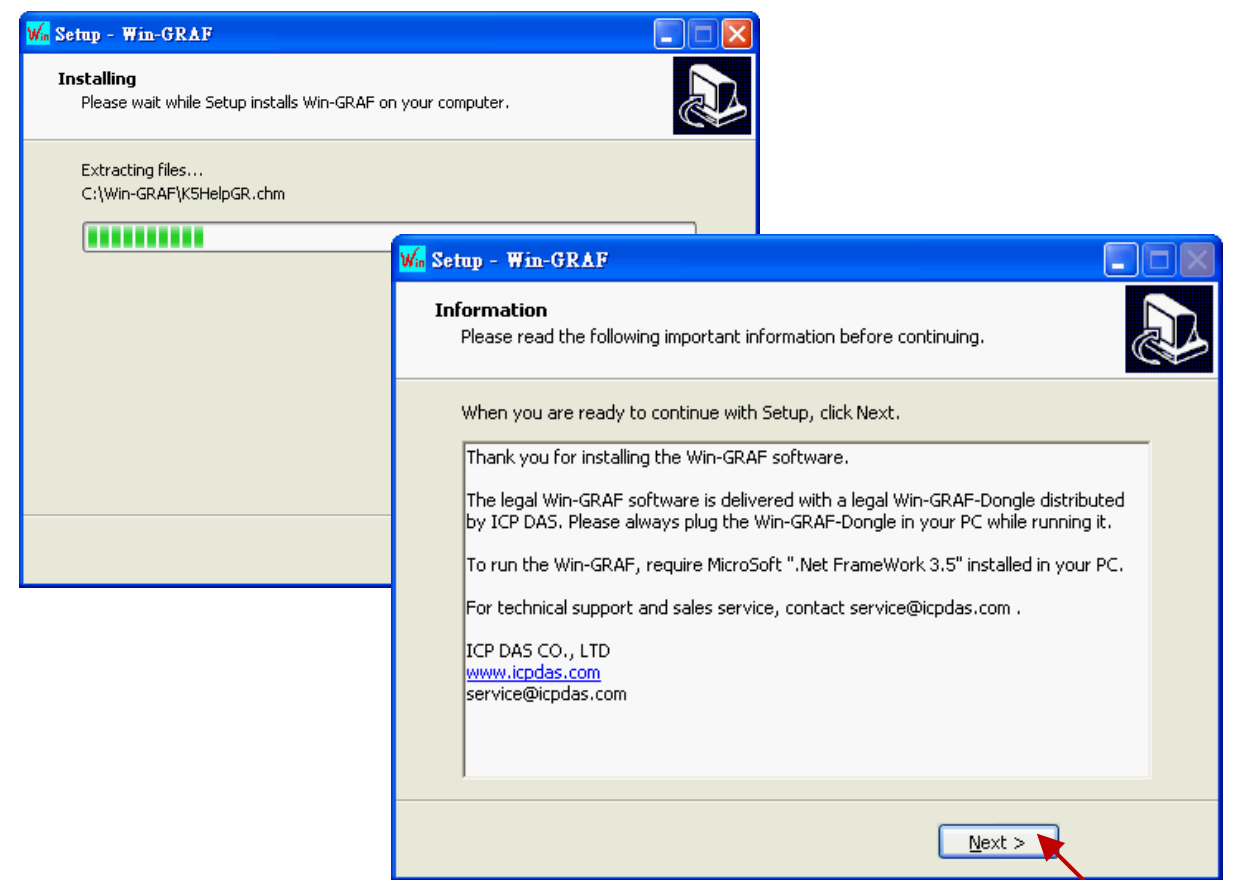

8. By now, you have completed the Win-GRAF installation, then click "Finish" to exit this window.

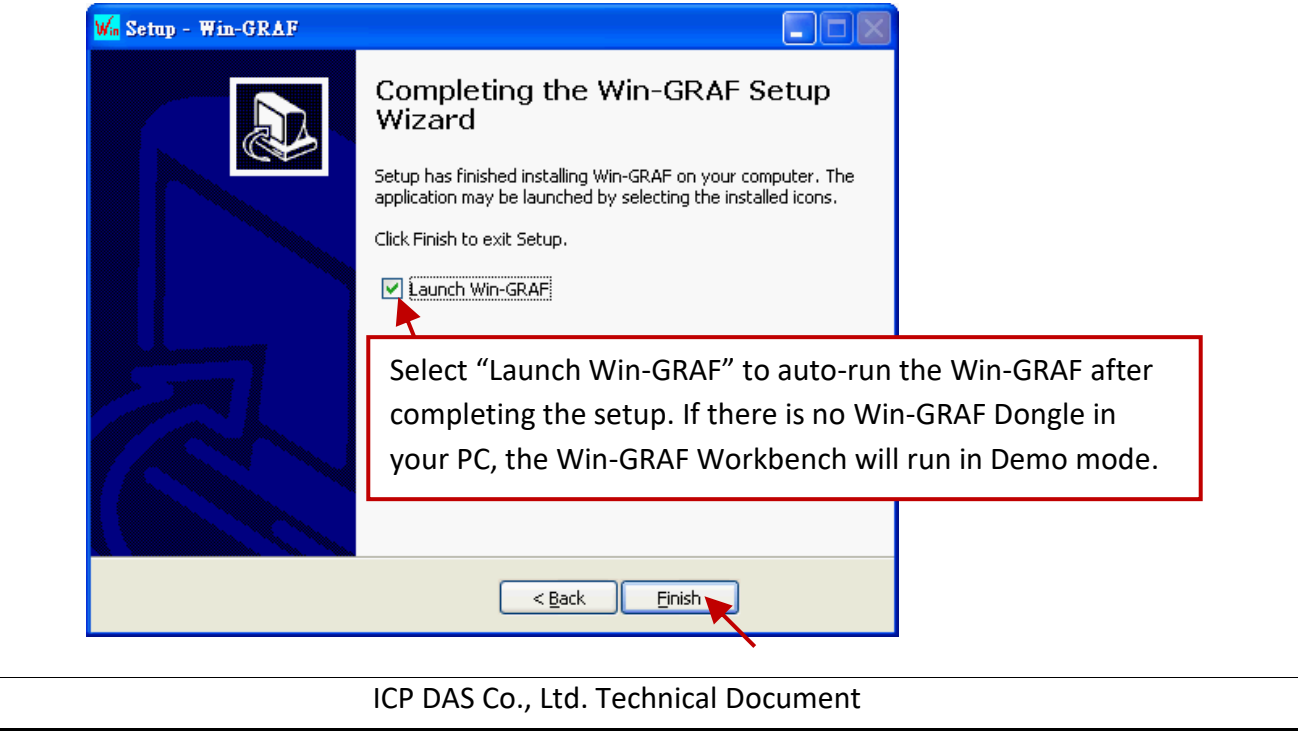

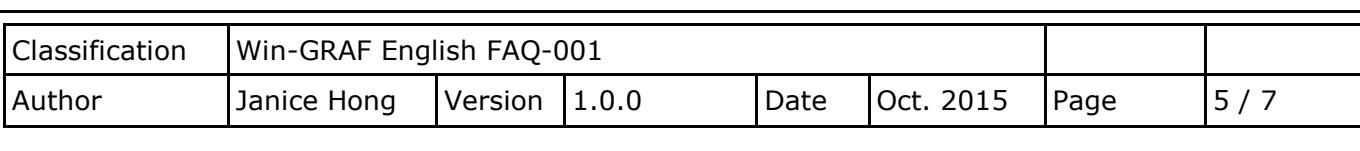

# **1.2. Run the Win-GRAF Workbench**

Before running the Win-GRAF Workbench, make sure the Win-GRAF Dongle is plugged into your PC. Without using a Win-GRAF Dongle, the Win-GRAF Workbench will run in Demo Mode. Open the Windows Start menu, click on "Win-GRAF" folder and then "Win-GRAF" to open this software.

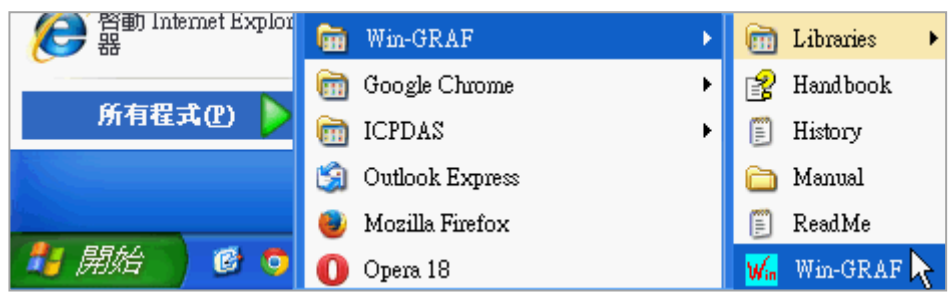

## **Description of the "Win-GRAF" folder:**

#### **Libraries:**

For users to create their own function or modify an exist function.

### **Handbook:**

The manual details the software interface, programming environment, programming languages, and so on, provided by COPALP. (Or click the [Help] > [Topics] from the Win-GRAF menu bar)

### **History:**

The modification history and features added of the Win-GRAF Workbench.

#### **Manual:**

The ICP DAS Win-GRAF user's manual. (Or click the [Help] > [Tutorials] from the Win-GRAF menu bar, the manual is located in the path "C:\Win-GRAF\Tutorials")

### **ReadMe:**

The notice about the Win-GRAF Workbench.

### **1.2.1. Win-GRAF Operating Mode**

The Win-GRAF Workbench provides two operating modes:

### **"Demo Mode":**

Without using a Win-GRAF Dongle. The compiled Win-GRAF project can run for 15 minutes in the PAC. Once the time limit has expired, users must Stop/Start this project again and it only supports up to 40 I/O tags.

### **"Large Mode":**

Using a Win-GRAF Dongle. The project can run in the PAC without the time limit.

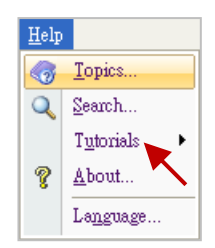

ICP DAS Co., Ltd. Technical Document

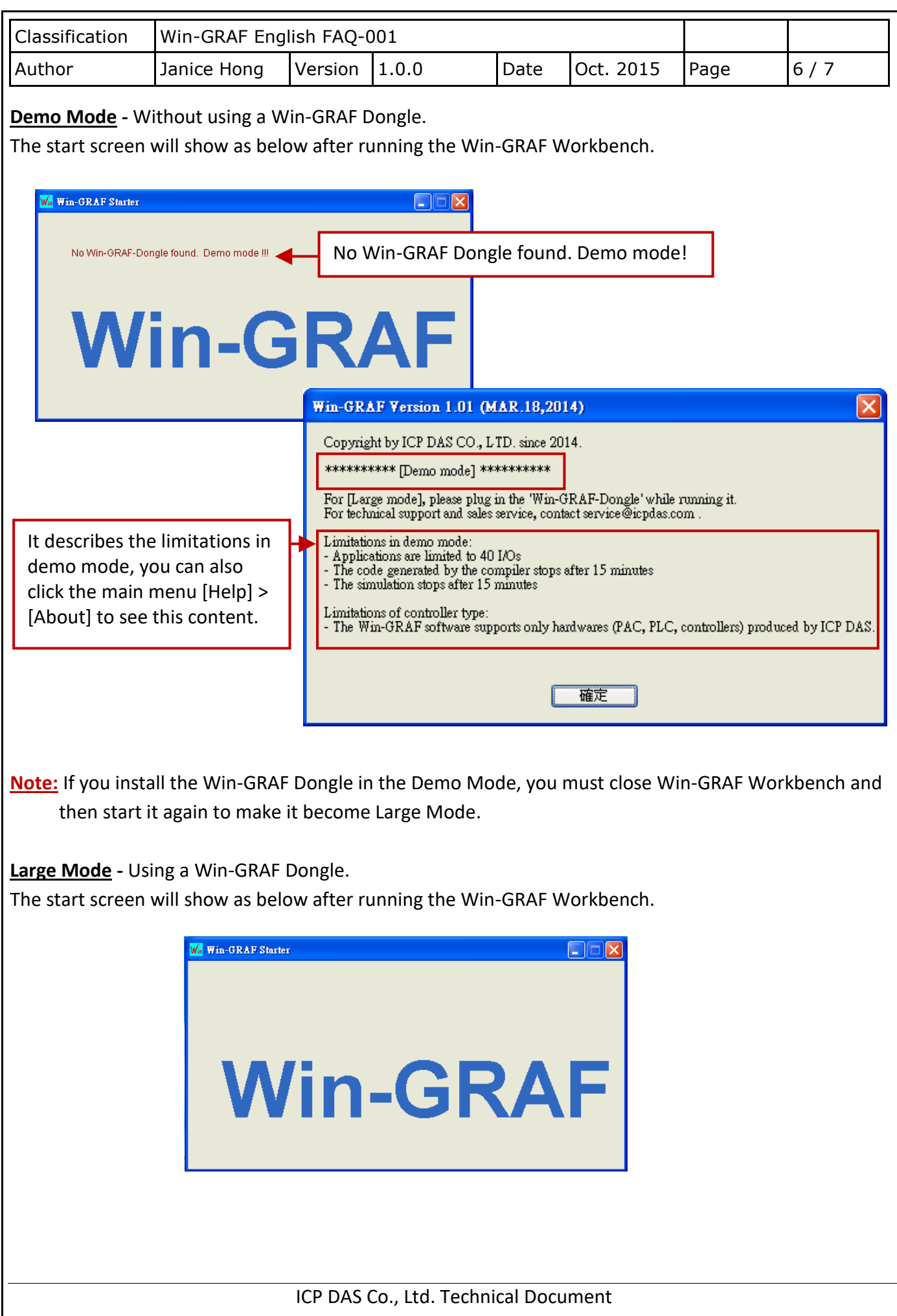

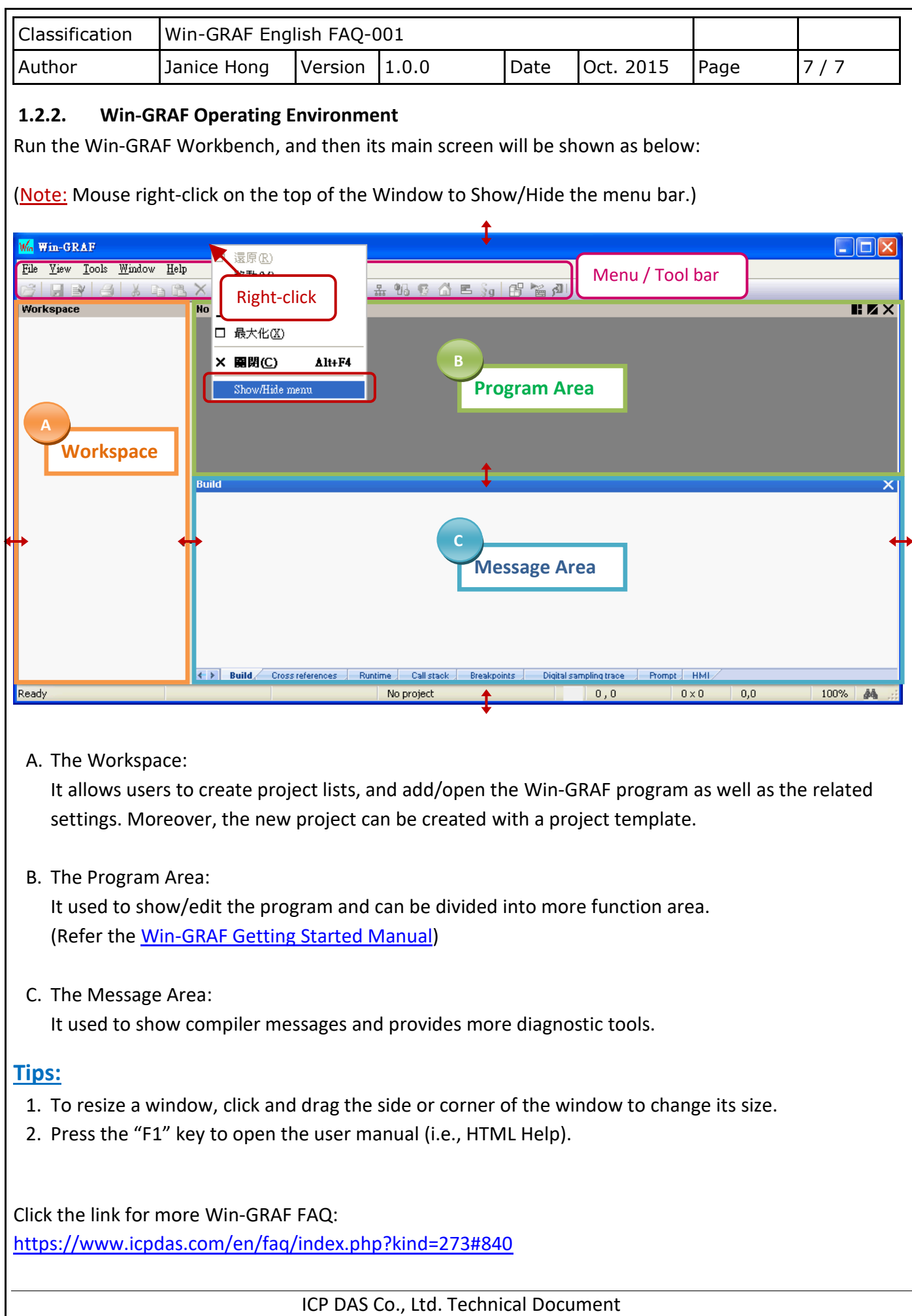